# **Objectif**

Dans ce didacticiel, nous montrons l'utilisation du composant FRIEDMAN'S ANOVA BY RANKS qui implémente un test de comparaison de populations sur des échantillons appariés. Nous comparons les résultats avec le test ANOVA standard pour échantillons indépendants, nous verrons que les conclusions peuvent être totalement opposées.

### **Fichier**

Nous travaillons sur le fichier HOWELL\_P\_742\_K\_RELATED\_SAMPLES.XLS1. Il décrit 17 conférenciers qui ont été notés par un jury dans 3 circonstances différentes : une présentation orale sans supports visuels (None) ; une présentation avec quelques supports (Some) ; une présentation avec profusion de supports (Many). Notre ensemble de données contient donc 17 lignes (conférenciers) et 3 variables, correspondant à la note obtenue dans chaque cas.

| <b>None</b>     | <b>Some</b>     | <b>Many</b>     |
|-----------------|-----------------|-----------------|
| 50              | 58              | 54              |
| 32              | 37              | $\overline{25}$ |
| 60              | 70              | 63              |
| 58              | 60              | 55              |
| 41              | 66              | 59              |
| 36              | 40              | $\overline{28}$ |
| 26              | $\overline{25}$ | $\overline{20}$ |
| 49              | 60              | 50              |
| 72              | 73              | 75              |
| 49              | 54              | 42              |
| 52              | 57              | 47              |
| 36              | $\overline{42}$ | 29              |
| 37              | $\overline{34}$ | 31              |
| 58              | 50              | 56              |
| 39              | 48              | 44              |
| $\overline{25}$ | 29              | 18              |
| 51              | 63              | 68              |

**Tableau 1 -- Note des conférenciers selon le type de support utilisé** 

Notre objectif est de vérifier, au niveau de signification de 1%, l'influence du type de support utilisé sur la qualité de la présentation. Il est très important de souligner que nos 3 échantillons ne sont pas indépendants, nous devons en tenir compte lors de nos tests en éliminant les disparités dues aux conférenciers. C'est précisément le propos du test de Friedman, il agit comme une analyse de variance à deux facteurs : le premier facteur est le « type de support », le second étant le facteur « conférencier » ; il permet de tester que les 3 échantillons proviennent d'une même et seule population.

-

<sup>1</sup> Extrait de l'édition française de l'ouvrage de D. Howell, « Statistical Methods for Psychology », Duxbury, 1997, p. 742.

# **ANOVA sur échantillons appariés**

### Importer les données

Pour créer un nouveau diagramme et importer les données, nous activons le menu FILE / NEW. Nous sélectionnons le fichier ci-dessus.

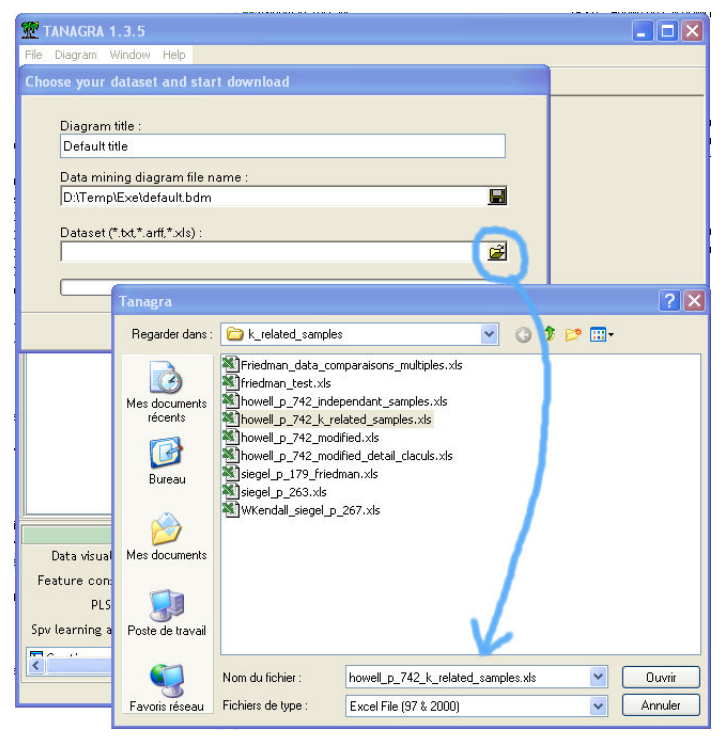

### Test de Friedman

Insérez le composant DEFINE STATUS dans le diagramme et placez les 3 variables en INPUT ; ajoutez le composant FRIEDMAN'S ANOVA BY RANKS.

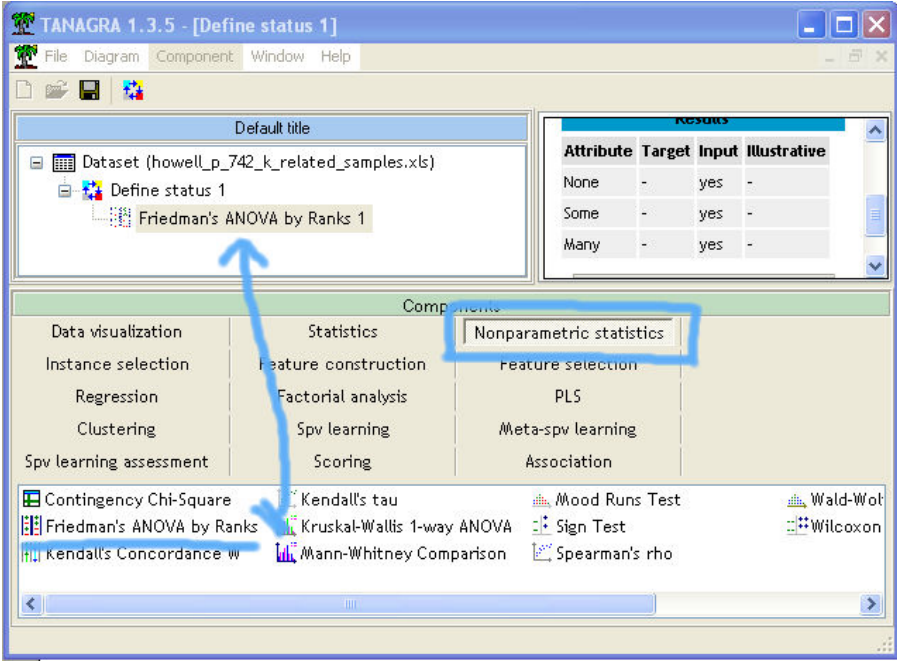

Friedman Two-Way ANOVA by ranks R.R.

Les résultats montrent que le type de support utilisé influe significativement sur les performances du présentateur.

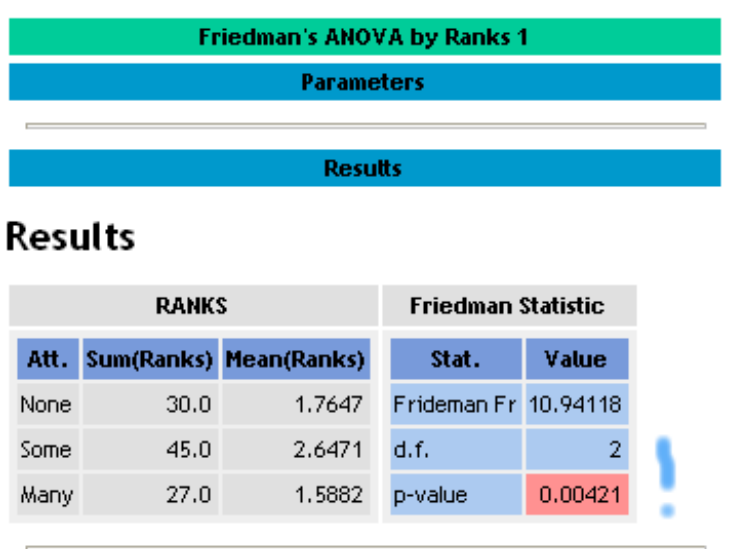

La méthode calcule le rang obtenu par le type de support pour chaque conférencier, TANAGRA affiche la somme et la moyenne de ces rangs. Nous constatons sur cet exemple que les performances des conférenciers diffèrent significativement selon le support utilisé : la p-value de la statistique de Friedman, qui suit asymptotiquement une loi du CHI-2, est inférieure au niveau de signification de 1% que l'on s'est choisi, il est souligné en rouge dans ce cas.

Un rapide coup d'œil sur les résultats permet de voir qu'une utilisation raisonnable de supports visuels (SOME) permet aux conférenciers d'être plus performants. Le test de Friedman qui tire parti du contexte de « mesures répétées » permet de le mettre en évidence en évacuant les disparités entre les conférenciers. Si nous omettons cette information, un conférencier particulièrement mauvais quel que soit le contexte peut biaiser les résultats : il améliore certes sa présentation en utilisant quelques supports visuels, mais sa note la plus élevée est plus basse que les notes des autres conférenciers sans supports visuels. C'est le cas par exemple du conférencier n°16 (avant-dernier dans notre tableau de données -- Tableau 1).

Dans ce qui suit, nous allons réitérer notre test de comparaison en ignorant le contexte d'appariement : nous considérons que nous disposons de 3 échantillons indépendants.

# **ANOVA sur échantillons indépendants**

### Fichier de données

Fermez le diagramme précédent en activant le menu FILE / CLOSE.

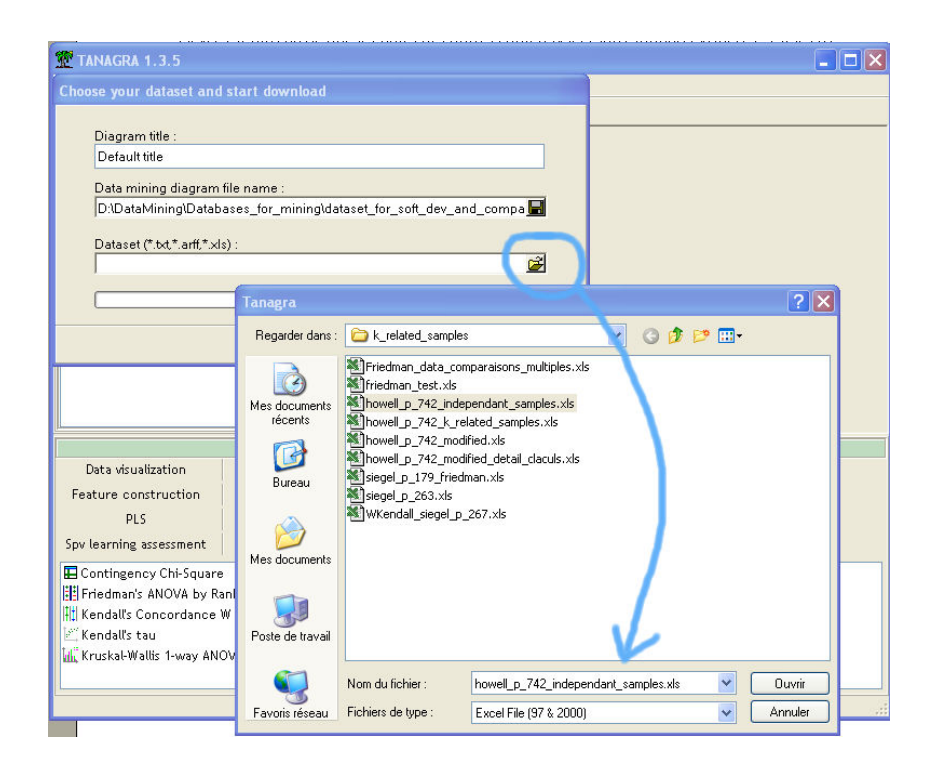

Activez de nouveau le menu FILE / NEW pour créer un nouveau diagramme et importer le fichier HOWELL\_P\_742\_INDEPENDANT\_SAMPLES.XLS. Attention, dans ce contexte, le fichier se présente différemment, il recense 51 mesures, une variable indicatrice permet de connaître le type de support associé : nous avons donc un tableau de 51 lignes et 2 colonnes.

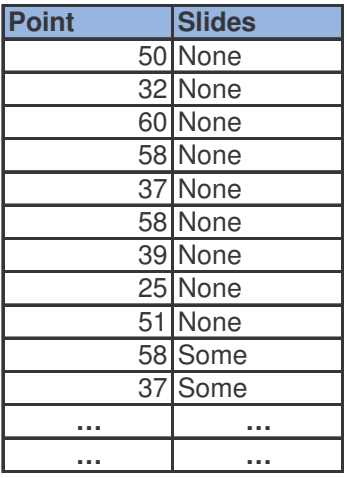

**Tableau 2 -- Format du tableau de données dans le contexte d'échantillons indépendants** 

#### Analyse de variance

Pour réaliser une ANOVA, insérez le composant DEFINE STATUS dans le diagramme, la variable POINTS est la variable TARGET, SLIDES est INPUT. Ajoutez alors le composant ONE WAY ANOVA.

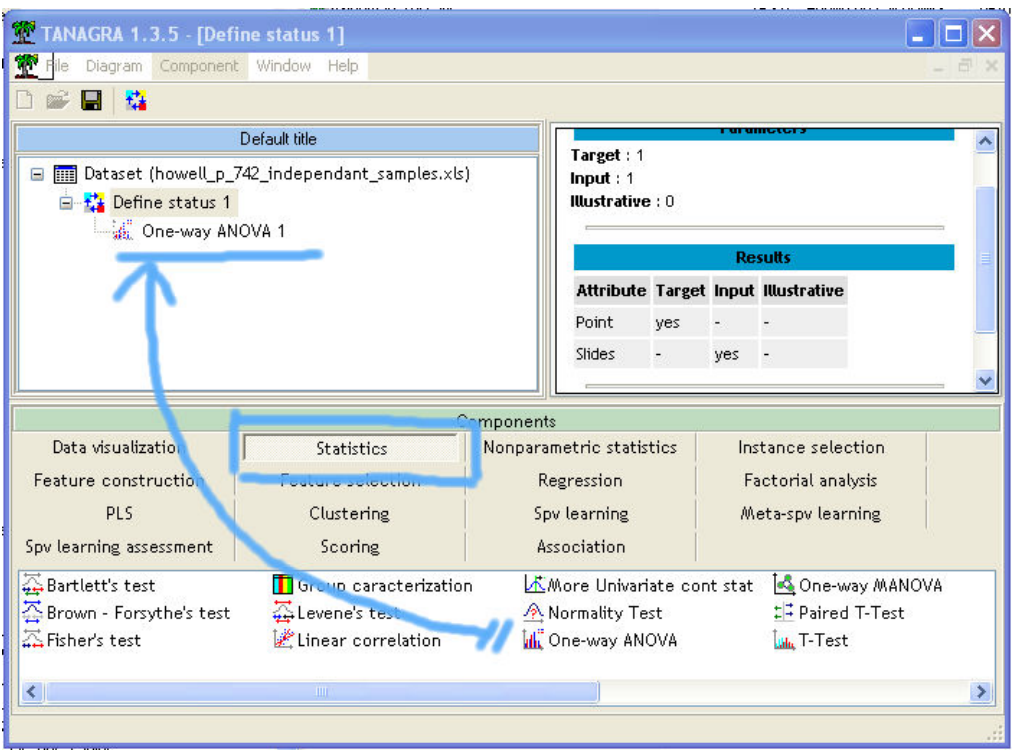

Et là, à notre grande surprise – pas tant que ça en réalité ! – nous constatons que la différence induite par les différents types de supports visuels est totalement masquée : avec ce test qui n'exploite pas toute l'information disponible, l'appariement en l'occurrence, nous aboutissons à une conclusion erronée.

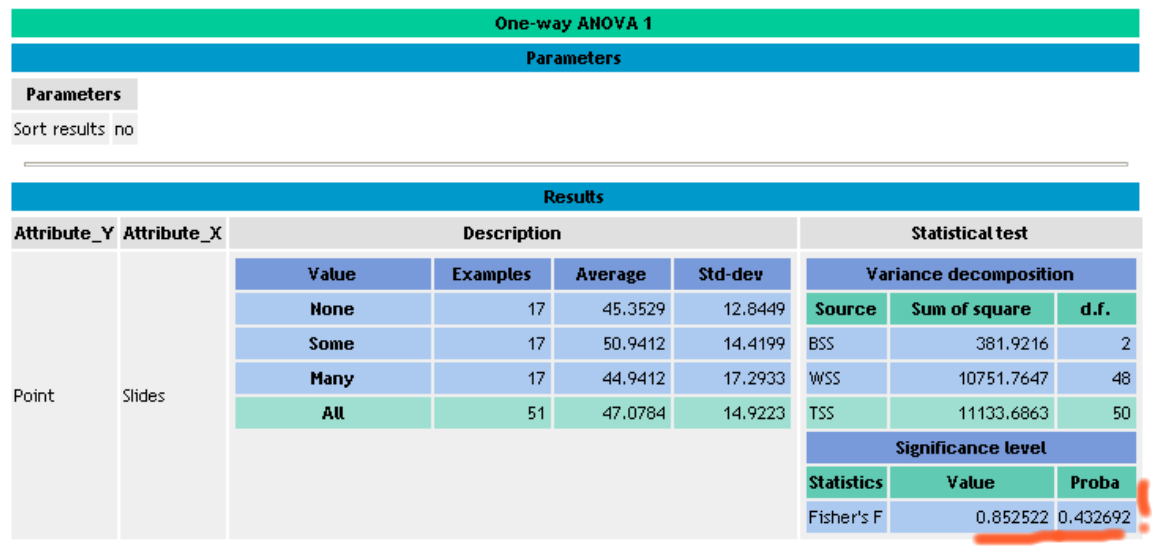

Friedman Two-Way ANOVA by ranks R.R.

En utilisant un test non-paramétrique similaire, celui de Kruskal-Wallis, nous obtenons la même conclusion erronée.

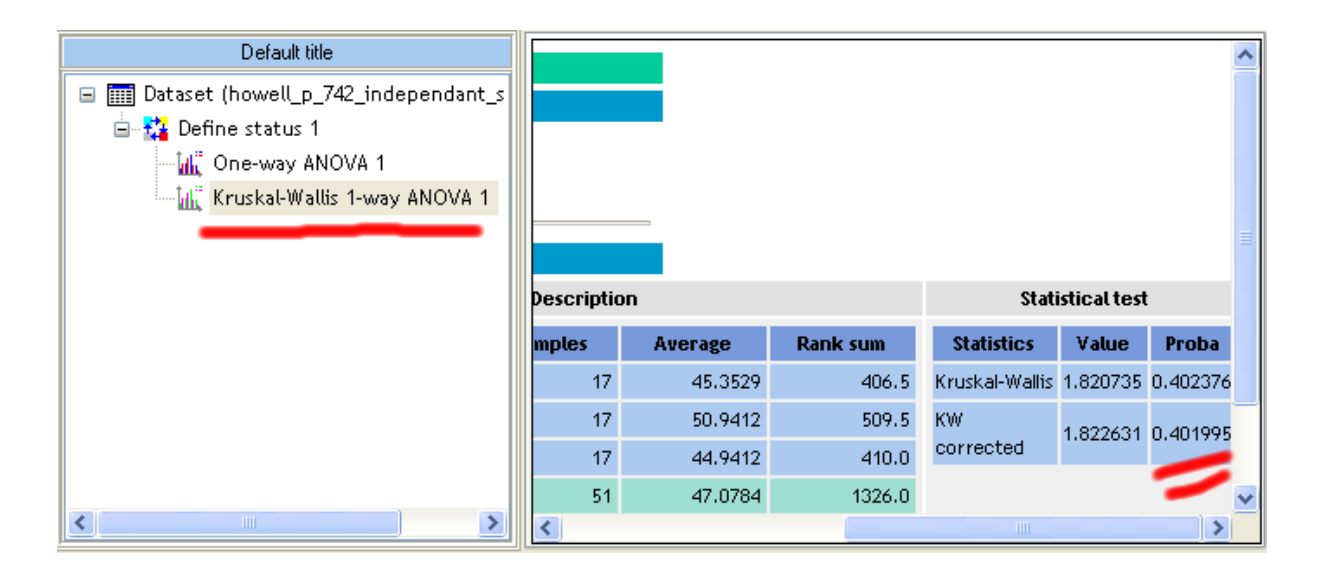